# **GigaLAN Driver Installation Guide**

Version: V709 Update: 20090929

## **Trademarks**

Some of the product names mentioned herein are used for identification purposes only and may be trademarks and/or registered trademarks of their respective owners.

## **Revision History**

| Version | Date      | Description |
|---------|-----------|-------------|
| V709    | Sep. 2009 | Release     |

#### Remark:

The below installation procedure is based on the version v709 and using Windows XP as an example, the installation procedure might slightly differ depending on the OS installed.

## **Driver Installation Procedure**

Insert the Driver CD into your CD driver prior connected to the system then follow the installation instructions in the Setup Wizard.

Detail instruction as below:

1. You can find the driver menu in the attached driver CD, please click the <Win9X, ME,2K, XP> in the <PCI 1000Mb LAN> section. The procedure might slightly differ depending on the OS version installed.

#### **Driver list**

| Model name<br>Motherboard) | Function                                                                                       | os                                 | Note                           |
|----------------------------|------------------------------------------------------------------------------------------------|------------------------------------|--------------------------------|
|                            | Chipset                                                                                        | Windows                            |                                |
|                            | (MARIO LA CAR                                                                                  | Win9X, ME                          | İ                              |
|                            | USB 2.0                                                                                        | Win2K                              | Ì                              |
|                            |                                                                                                | WinNT4                             | ĺ                              |
|                            | Lieu                                                                                           | Win9X, ME                          | Î                              |
|                            | <u>VGA</u>                                                                                     | Win2K, XP                          | Version: 14.19.50              |
|                            |                                                                                                | Linux                              |                                |
|                            |                                                                                                | WinNT4                             |                                |
|                            | fudio                                                                                          | Win9X, ME, 2K, XP                  |                                |
|                            | Audio                                                                                          | <u>Vista</u>                       |                                |
|                            |                                                                                                | Linux                              |                                |
|                            | Touch Screen auto detect / install program. Use for:    ELO  POS Touch  POS Touch+  POS Touch+ | <u>Windows</u>                     | Read Me                        |
|                            | Touch Screen                                                                                   | DOS                                |                                |
|                            | Touch Screen                                                                                   | Windows                            | v463                           |
|                            | • <u>ELO</u>                                                                                   | Windows\Alpha                      | v481 (alpha driver)            |
|                            | 1000                                                                                           | Linux                              |                                |
|                            | Touch Screen                                                                                   | Dos                                | ĺ                              |
|                            | C BAS TOWN                                                                                     | Windows                            | Ì                              |
|                            | POS Touch                                                                                      | Linux                              | Ť T                            |
|                            | 0014000111111414                                                                               | DOS                                |                                |
|                            | PCI 1000Mb LAN for <b>B78 v2.2</b>                                                             | Win9X, ME, 2K, XP                  | -                              |
|                            | <ul> <li>Realtek RTL8110</li> </ul>                                                            | Vista                              | Ì                              |
| MiniPOLIE                  | FO Progression and action with the                                                             | Linux                              | Ì                              |
|                            | MiniPCI IEEE802.11a/b/g Wireless LAN                                                           | Win98, ME                          |                                |
|                            | IMITITI CITELEU02.11 avb/g vviieless EAIV                                                      | Win2K, XP                          |                                |
|                            | UNEX CM10                                                                                      | <u>Vista</u>                       |                                |
|                            |                                                                                                | Linux                              |                                |
| DI                         | DIOC dook utility                                                                              | DOS                                |                                |
|                            | BIOS flash utility                                                                             | Windows                            |                                |
|                            | Hardware Monitor                                                                               | <u>Windows</u>                     |                                |
|                            | Cash Drawer controller test utility                                                            | Dos                                | With C language source code    |
|                            | (use I/O port 0x4B8)                                                                           | Windows                            |                                |
|                            | Finger Print Module                                                                            | SDK for Windows and Linux          |                                |
|                            | • U4500                                                                                        | Demo and Test program<br>(Windows) | Installation and User<br>Guide |
|                            | Magnetic Card Reader                                                                           |                                    |                                |

2. Click <v709> folder.

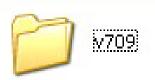

3. Click <setup.exe> to start the installation.

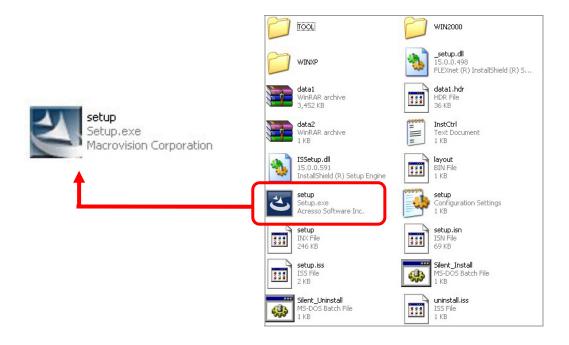

4. Click <Run> when the <Open File – Security Warning> dialog pop up to start the installation.

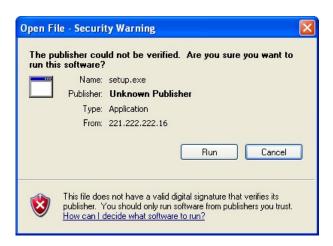

5. Click the <Next> button on the InstallShield Wizard dialog box.

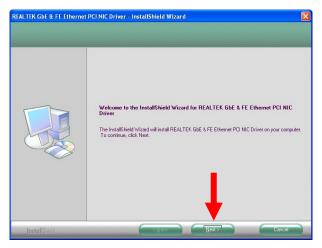

6. Click <Install> button to begin the installation.

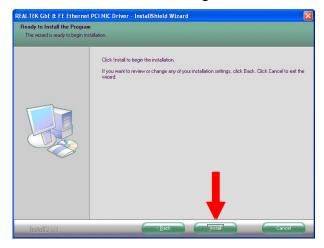

7. The installation of REALTEK GbE is processing.

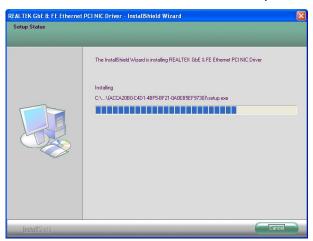

8. The installation is complete, click <Finish>.

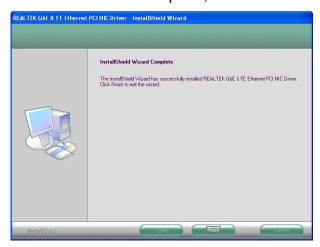